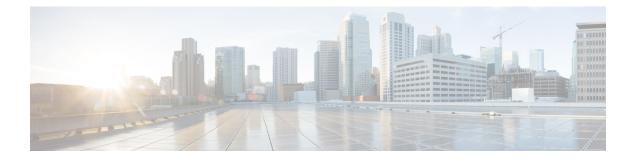

# Console

The Console is a powerful tool within the Admin TUI designed for advanced users to troubleshoot, maintain, and administer the device. It offers functionalities beyond the Admin UI and allows precise control through text commands.

• Using Console, on page 1

## **Using Console**

You can use the Console to do the following operations:

- Troubleshooting network issues by ping or traceroute commands.
- · Performing advanced configuration tasks.
- Manually restarting services

## Procedure

**Step 1** In Admin TUI, select **Console** from the available options.

#### Figure 1: Console

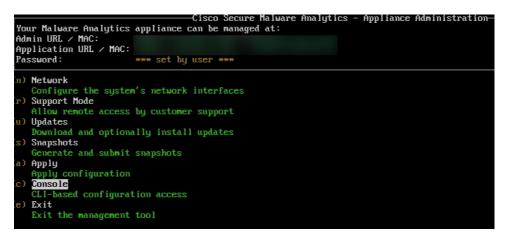

You will enter the console mode, ready to receive your commands.

**Step 2** Type commands and press Enter to execute them.

## Figure 2: Console - Commands - Example

| lelcome to the Malware Analytics Shell.                                                                                                    |  |  |  |
|----------------------------------------------------------------------------------------------------|--|--|--|
| for help, type "help" then enter.                                                                                                    |  |  |  |
| >> help                                                                                                    |  |  |  |
| COMMANDS :                                                                                                    |  |  |  |
| configure showlset: View or modify configuration variables                                                                                        |  |  |  |
| >> comms listeninglopenlall: Show open connections                                                                                                |  |  |  |
| destroy-data Reset appliance to be a target for the restore process                                                                               |  |  |  |
| exit Exit shell.                                                                                                    |  |  |  |
| graphql Following content until the next empty line is treated as a GraphQL query to run                                                          |  |  |  |
| halt Halt appliance                                                                                                    |  |  |  |
| help List available commands, or 'help COMMAND' for details.                                                                                      |  |  |  |
| netconfig Update configured network settings                                                                                                    |  |  |  |
| netconfig-apply Modify active network configuration to match saved settings                                                                       |  |  |  |
| netinfo — routes[firewallladdrs]stats: Show network configuration and status                                                                      |  |  |  |
| opadmin — inportIcheck: Sync from, or validate, new configuration format<br>passud — Change password for this account                             |  |  |  |
| passad Change passador for this account<br>ping ping I-c countil I-I interface] host: ping a remote host                                          |  |  |  |
| pring pring t-c tourist interfaces nost, pring a renote nost<br>poweroff Power off appliance                                                      |  |  |  |
| poweron - Tower on appliance                                                                                                    |  |  |  |
| report neopoil appriance<br>reconfigure allinetwork: Nondestructively rerun configuration in single-user mode, with or without preceding reinstal |  |  |  |
| reconsigned antificework, nonacsenderoerg rectar consignation in single aser mode, when or wrenous preceding remistar                             |  |  |  |
| service {status start stop restart} [suc-name]: Toggle appliance services                                                                         |  |  |  |
| support-mode status start istop: Toggle support mode                                                                                              |  |  |  |
| traceroute Determine the path used to a network location                                                                                          |  |  |  |
| version Shows appliance version                                                                                                    |  |  |  |
| >> exit                                                                                                    |  |  |  |
|                                                                                                    |  |  |  |

## Example:

## Table 1: Example Commands

| Command    | Description                                           | Example               |
|------------|-------------------------------------------------------|-----------------------|
| help       | Lists all available commands                          | help                  |
| ping       | Tests network connectivity                            | Ping 8.8.8.8          |
| traceroute | Traces the route of packets to a specific destination | traceroute google.com |
| exit       | Exits from the console                                | exit                  |